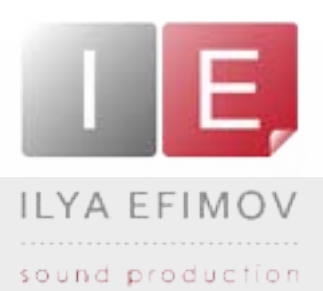

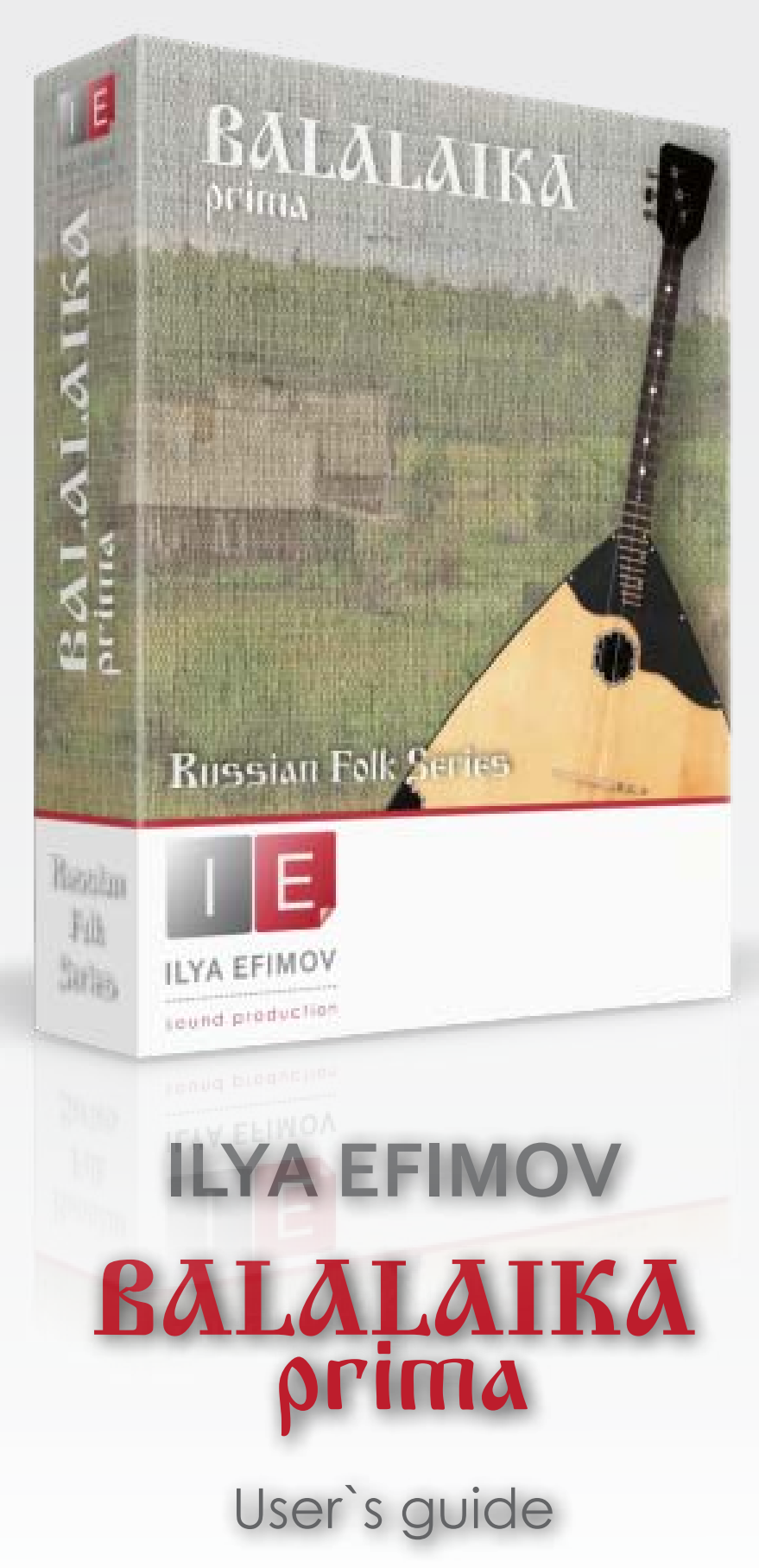

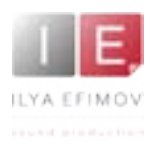

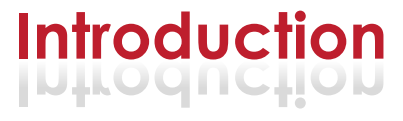

Welcome to Ilya Efimov BALALAIKA prima!

Balalaika – the renowned symbol of Russian culture beloved for generations is a stringed musical instrument with a characteristic triangular body and three strings.

The most common solo form of the instrument is the prima, which is tuned E-E-A (thus the two lower strings are tuned to the same pitch). The strings on the modern balalaika are: first string (A) stainless steel with the second and third strings (E-E) nylon. Body sizes and neck lengths vary according to type and may have from sixteen to thirty-one frets.

The balalaika is used as a concert solo, ensemble and orchestral instrument. Modern Russian orchestras featuring folk instruments use five varieties of the bala laika: prima, second alto, bass and double bass (contrabass). Of these, only the prima is considered a solo virtuoso instrument. It is this uniquely essential variety that we are happy to introduce as the latest addition to our library of virtual instruments: "Balalaika".

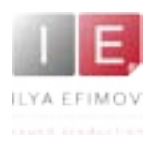

♪

 $\bullet$ 

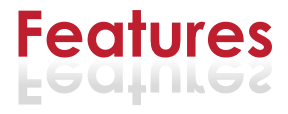

- ♪ ♪♪♪♪♪♪♪♪♪♪ 2000 samples, 44,1 Hz \24 bit, stereo
	- 8 velocity layers for each note \ Round-Robin
	- 14 different articulations
	- Strumming, Solo and Harmony Modes
	- Speed and realistic dynamic tremolo control
	- Automatic harmonizer
- $\bullet$ Strumming keys, Repetition keys
- $\bullet$ String select
- $\bullet$ Natural glissando for pizzicato and tremolo articulations
- $\sqrt{ }$ Natural and LFO vibrato

You cannot use the "Libraries" tab to "Add Library" for this product. Only encoded and locked "Powered-By-Kontakt" libraries are loaded through the "Libraries" window.

In NI KONTAKT browser enter the folder in which you installed IE\_Balalaika and load patch Ilya Efimov Balalaika.nki.

If you use a typical buffer size preloading in Kontakt, this library will use 400 MB of RAM.

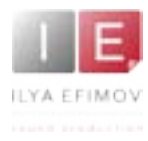

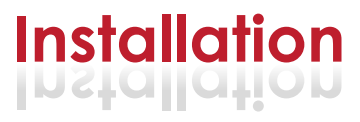

1. Please go to the download links you received after purchase and download all of the files.

2. Make sure you put all downloaded files into a single folder.

3. Unpack the downloaded files to any folder. Please note that the sample files you downloaded are a multi-part archive, so you do not need to extract every file; you only need to extract the first file that contains 'part1' in its name. To extract your files we recommend using Winrar for PC users, or UnrarX or Rar-Expander for the Mac. They're all free and you can find them here:

http://www.rarlab.com/ (for PC users) http://www.unrarx.com/ (for MAC users) http://download.cnet.com/unRAR/3000-2072\_4-26159.html (for PC users) http://rar-expander.en.softonic.com/mac (for MAC users)

3.1. Unpack the downloaded IEBP.rar file into the same folder. It is your unique copy.

4. You need to have the full retail version of Kontakt 4.2.4 or later to use this library. **The free Kontakt Player does NOT support this library.**

5. Open the Kontakt 4 browser (look on the left-hand side of the Kontakt user interface) and click the "Files" tab. Find the library folder, which you extracted earlier, and double click on the Ilya\_Efimov\_Balalaika.nki file which should be in that folder. You can use the Quick-Build Database option to allow Kontakt to find and store the location for faster browsing and loading.

You cannot use the "Libraries" tab to "Add Library" for this product. That feature is only available for encoded & locked "Powered-By-Kontakt" libraries.

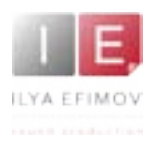

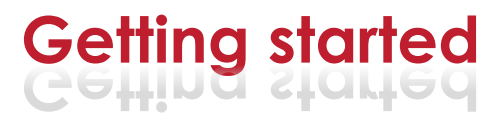

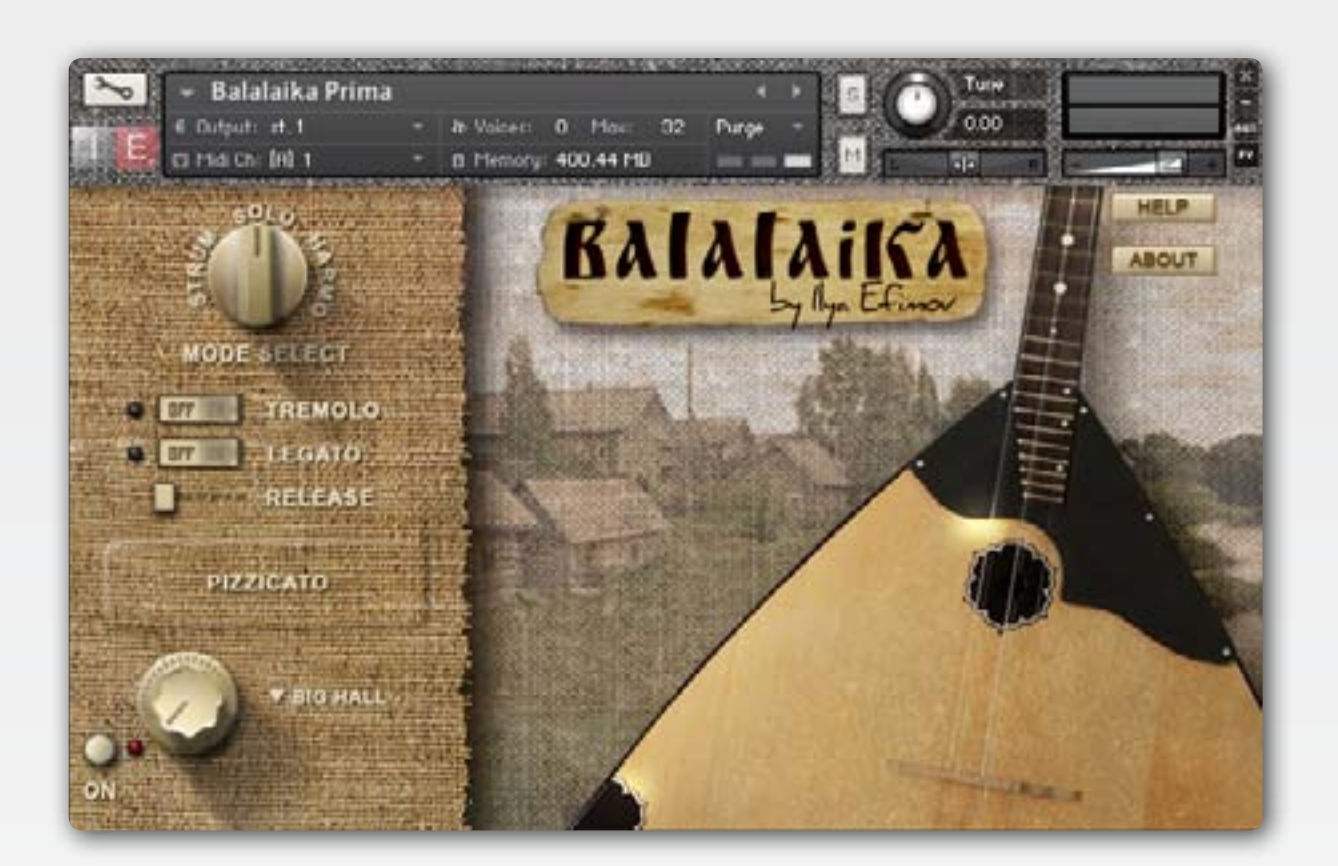

Balalaika includes all of the most commonly used articulations: strum ming, pizzicato, tremolo, vibrato, rolls, and even some guitar techniques. Three convenient modes of playing have been provided- Solo, Strum and Harmony. To switch between modes, use either the mode selection buttons locat -

ed on the graphic user interface, or the keyswitches.

# **MODE SELECT**

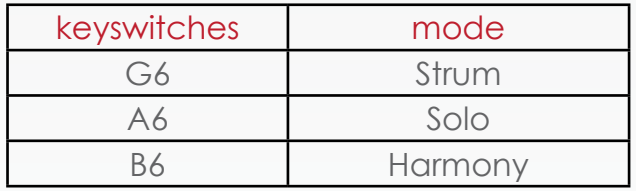

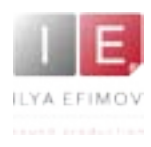

# **SOLO mode SOLO mode**

# **SOLO MODE**

In Solo Mode you can play using single notes, intervals and triads. In this mode many articulations are possible by using different keyswitches. Most often, the melody line performed on a balalaika is played on the first string. By default, the performance of melody mode uses the first string. However, when you play in Solo Mode, you can also choose to use the second string. Simply press and hold **D#3.**

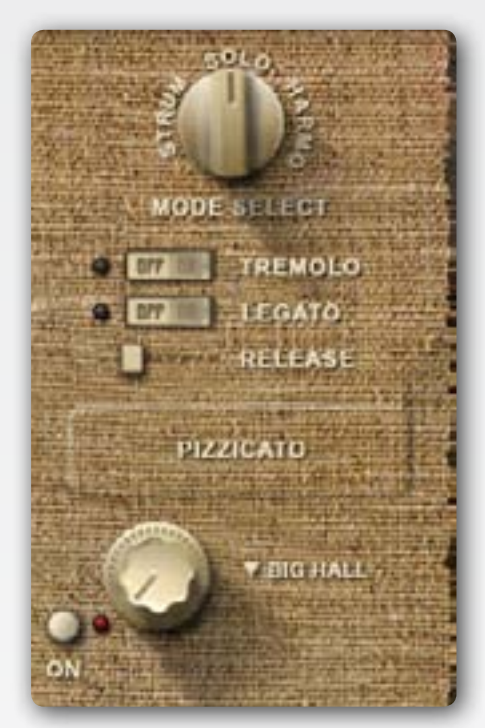

# **Pizzicato**

The pizzicato is the default articulation in Solo Mode. To perform pizzicato, no keyswitches are necessary.

Release sounds (the noise heard when a musi cian removes their finger, releasing the string from a held note) are triggered automatically after non-legato notes. Release sounds do not trigger when playing legato (overlapping) notes. Release sound volume is controlled by the slider on the user interface.

# **Repetition Keys**

A technique frequently used in virtuoso perfor mances is a double pizzicato. Balalaika makes this possible using Repetition keys – **F#2** and **G2,**

which repeat the last note, interval or chord played. Repetition keys may also be used to "play" the last chord again, thus imitating a strumming articulation.

# **Glissando**

To activate a glissando, press and hold down the **C3** keyswitch, then play legato (overlapping) notes. The glissando articulation functions only within the range of the first string.

# **Legato**

Legato on the balalaika is - like a guitar - a technique of playing overlapping notes with the left hand. If Legato is turned on and overlapping notes played, either hammer-on (up legato) or pull-off (down legato) articulations will be acti vated depending on the direction of the movement of the second note. Legato is activated in two ways.

1. Press and hold **A#2**. Legato will remain active until you release this keyswitch.

2. Enable the "**legato**" button located on the GUI. In this case legato will be ac tive until you disable this button or press **A#2** to turn off legato.

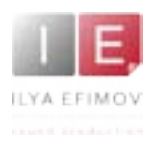

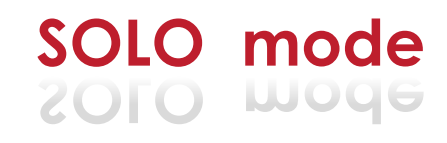

### **Vibrato**

You can use two types of vibrato - natural and LFO vibrato.

- 1. To enable a natural vibrato, press and hold **D3**
- 2. To add LFO vibrato the Mod Wheel (**CC1**) is used.

#### **Flageolet**

Natural flageolets on the balalaika can only be performed on a few frets. But Balalaika makes artificial flageolets possible on any fret. Both natural and arti ficial have been conveniently combined into one articulation. To enable the flageolet articulation, press and hold **G#2**

## **Staccato**

To activate staccato press and hold **C#3** 

## **Tremolo**

Tremolo is one of the most frequently used articula tions when playing the balalaika. To switch on the tremolo articulation, press **A2** once or the "tremolo" button on the GUI. You do not need to hold the key switch.

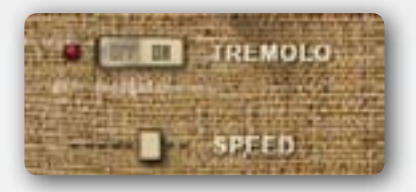

To return to the pizzicato articulation press **B2** key or press **tremolo** button to turn off tremolo.

#### **Tremolo dynamic**

To change the dynamics (from pp to ff), use the Mod Wheel controller (**CC1**). Velocity does not affect the dynamics of the sound.

If you want to accent only the first note in a tremolo, play with a high velocity value (117-127).

#### **Tremolo speed**

To change the speed of the tremolo use the MIDI controller **CC2** .

#### **Tremolo glissando**

A glissando (tremolo legato) can be triggered in two ways. Immediately before playing "target" notes:

- 1. Press and hold down the sustain pedal (**CC64**)
- 2. Press and hold down the **C3** keyswitch.

Glissando speed is linked with the general speed of the tremolo, and can be controlled using the **CC2** MIDI controller. The glissando articulation functions only within the range of the first string.

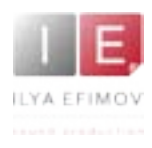

# **STRUM MODE (CHORD MODE)**

In this mode the keyboard is divided into two zones : chord recognition zone and strum-articulation zone

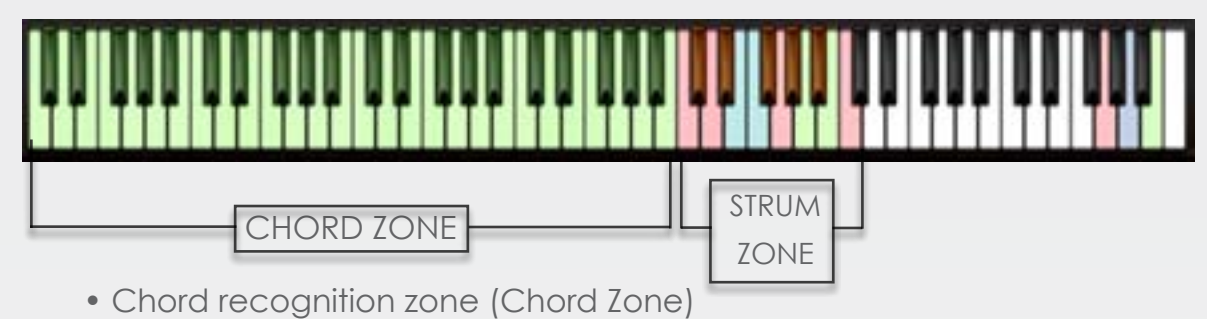

The Chord zone is located in the lower range of the keyboard to facilitate play ing with the left hand. This zone uses only two triads - major and minor. For cor rect chord recognition, try to play no more than three notes at once in the Chord zone.

• Strum keys and articulation zone (Strum zone)

Strumming is not automated. It is performed using strum keys.

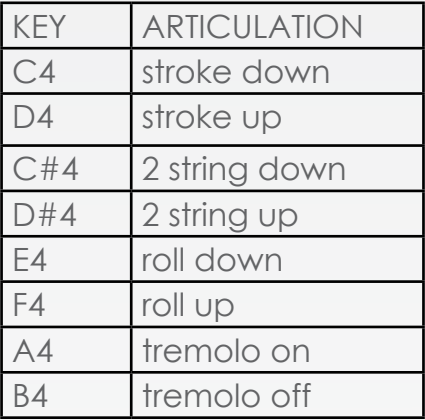

# **Chord tremolo**

To play tremolo switch to chord tremolo articulation (A4) play the chords in Chord zone. Chord tremolo will sound until you hold a chord in the Chord zone. Using the sustein pedal will change the chord will create a "legato" transition between chords.

To change the speed of the tremolo use the controller **CC2**. To change the dy namics (from pp to ff), use the Mod Wheel (**CC1**). Velocity does not affect dy namics of the sound. You can use other chord articulation at the same time. To switch to the stroke articulations use the **B4** key.

#### **Accent**

For added realism, an option to accent the first note of the tremolo articulation has been included. Simply press the 'accent' button on the GUI or use **C5** key switch.

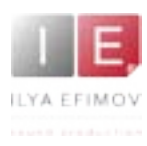

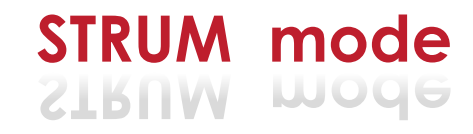

# **Chord positions**

Each chord has 3 different positions (TAB) selected in two ways.

1. Automatically. (The octave principle) Positions will change depending on which octave of the chord zone you play in. To enable this mode, press **G4** or click on the Auto Position switch located on the GUI.

2. Manually. Three keyswitches allow position selection.

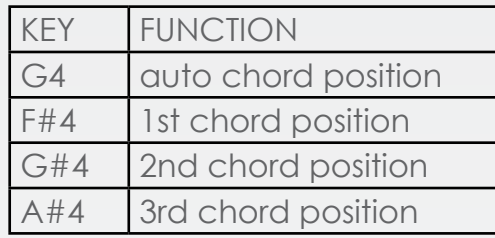

# **Picking style**

When the Picking style is enabled, the chord in Chord Zone will sound. To activa tion this option press 'picking style' button on the GUI or use **C5** keyswitch. Chord tremolo must be "off" to use Picking style.

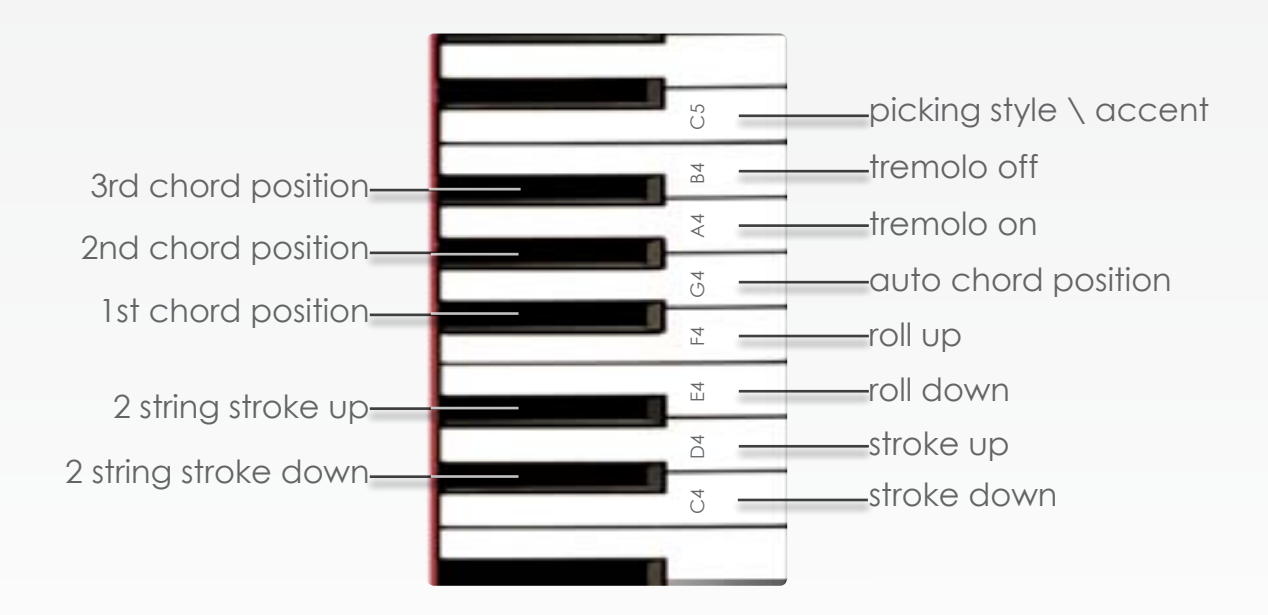

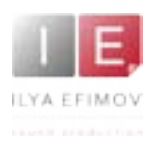

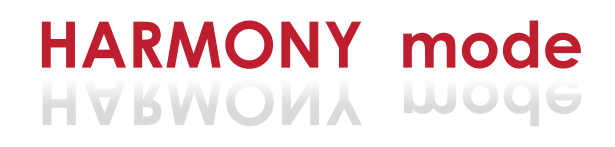

# **HARMONY MODE**

Often when the melody line is played on the first string, all three strings are strummed simultaneously. This is facilitated on most balalaikas by a large gap between the first and second string.

Balalaika's Harmony Mode merges the Melody and Strum Modes to recre ate this technique. In this mode the keyboard is divided into three zones:

- Instrument range
- Chord recognition range (Chord zone)
- Keyswitch range

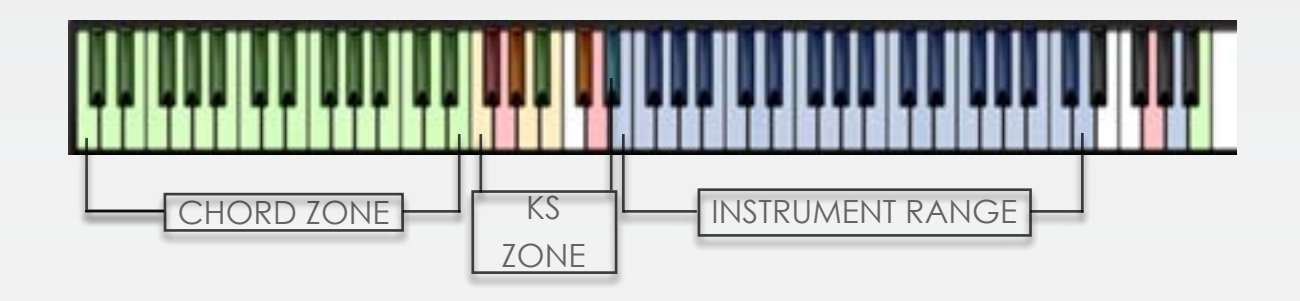

To simulate strumming on the balalaika simply play the melody with your right hand while holding a chord in the Chord Zone (left hand). Balalaika will au tomatically trigger alternate up and down strokes with each successive note. If you want to play a melody line without harmony, just remove your left hand from the Chord zone. Melodic Strum will only work if you hold a chord in the chord zone.

Balalaika recognizes chord changes and automatically creates the cor rect tablature positions depending on the melody line.

In this mode you can use the picking style option (**C5**) to create a tremolo articulation. When the picking style is active, the tremolo chord will sound until stopped. To stop the tremolo chord, use the sustain pedal (CC64) or **F2** key. This will also create a smooth transition between chords.

Pizzicato, tremolo, legato, vibrato and flageolet articulations, as well as the Repetition keys are available in Harmony mode.

# **FX. Reverb**

Reverb may added according to taste. The reverb controls are located at the bottom left corner of the GUI. Select the type of reverb, then adjust the level to suit your preferences.

#### **SOLO MODE** (A6)

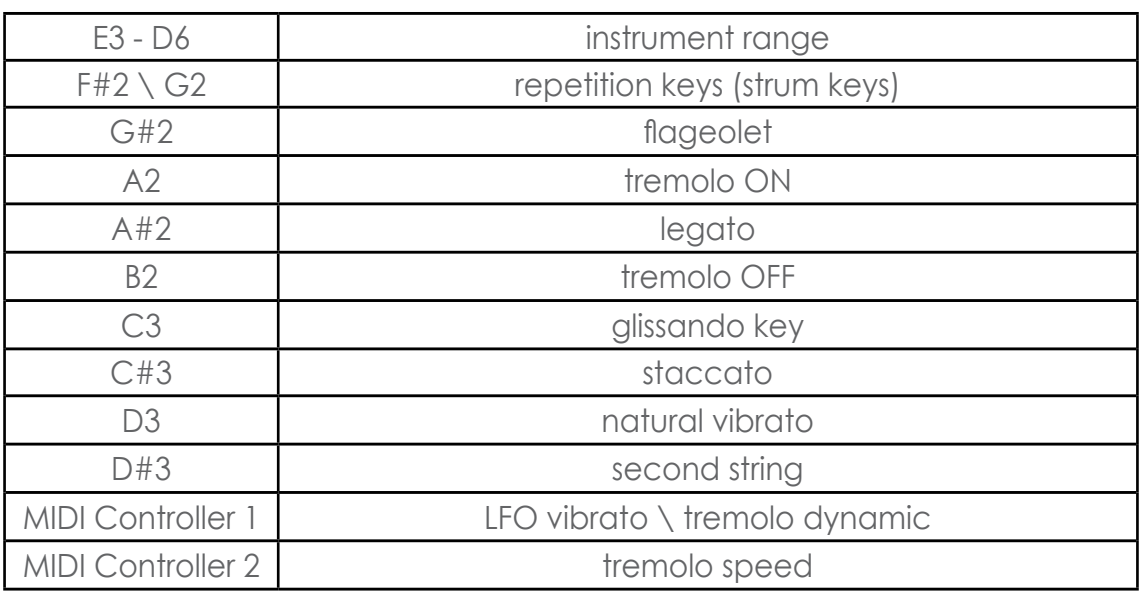

#### **STRUM MODE** (G6)

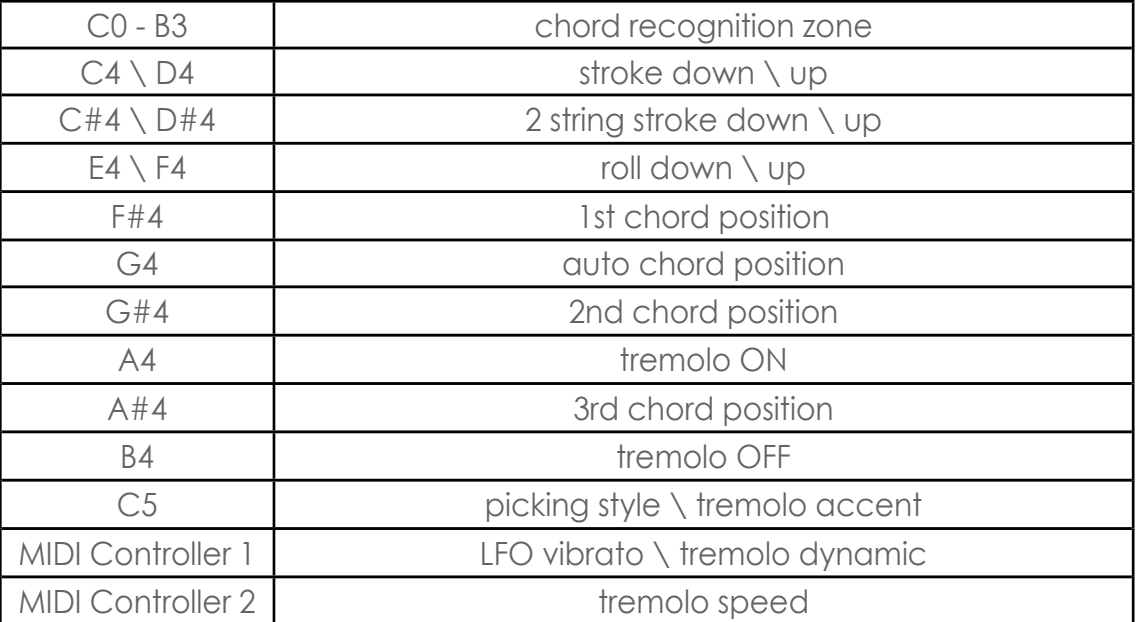

#### **HARMONY MODE** (B6)

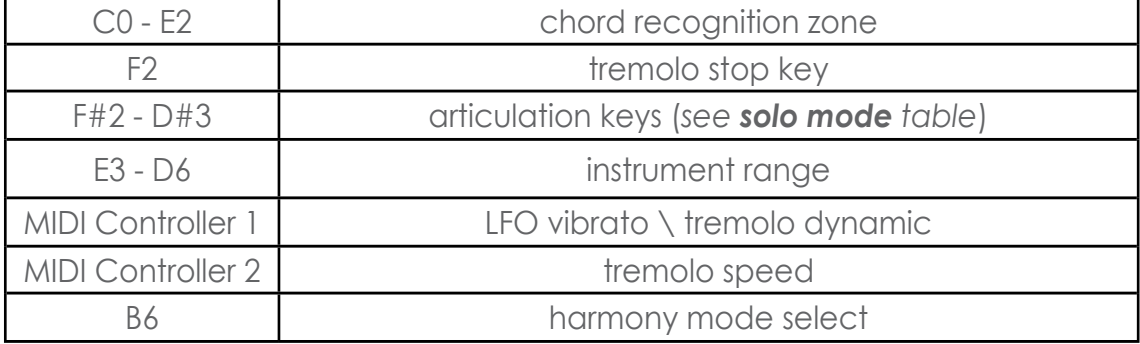

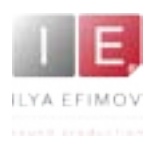

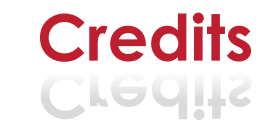

# **Credits**

Produced by Ilya Efimov Co-produced by Alexandr Rusanov Concept by Alexandr Rusanov Creation and development by Ilya Efimov and Petr Beliaikin Balalaika by Vladimir Malshakov Recorded at Alexandr Rusanov Studio Recording and Mix by Ilya Efimov GUI design by Ilya Efimov Manual written by Ilya Efimov and Dale Skiba Script by Petr Beliaikin